# **OBJECTIVES**

- Understand the construction and use cases of a debounced switch circuit.
- Learn about the fundamentals of sequential logic design.
- Design counter circuits that have synchronous and asynchronous outputs.

### **INTRODUCTION**

So far, we have only covered how to create combinational logic circuits, where the output of your circuit depends only on the current inputs to the circuit. In this lab, we will begin exploring sequential logic, where the output of your circuit depends on the current inputs to the circuit and the current state of the circuit. For sequential circuits, state refers to a small memory that provides some information about what the current "state" of the circuit. For example, a counter circuit that counts from zero to three, the state could be the current count value. With the current value remembered, it can then determine the next value at the appropriate time. The next state of the counter would become the next number in the sequence on the next active clock edge.

In general, state machines consist of three parts: a memory that holds the current state, some combinational logic that generates the next state from the current state, and possibly some combinational logic to determine the present outputs from the state and possibly some inputs. On every active clock edge, the output of the next-state logic becomes the current state, and a new next state is generated by the next-state logic. For an example output, you could create a signal that only becomes true in a certain state and is false in every other state. It is important to note that next-state logic and output logic are all based on the current state of the circuit.

# **LAB STRUCTURE**

In this lab, you will become familiar with basic sequential logic circuits. In § 1, you will learn about how to create a safe clock signal using a debounced switch circuit and compare your debounced switch to a normal SPST switch circuit. You will design your first state machine in § 2 by creating a 2-bit counter circuit. The concepts learned from the 2-bit counter will be extended into a more complex 3-bit counter in § 3. Finally, you will encounter alternate ways to change your counter's next state by using TFFs and JKFFs in § 4.

# **REQUIRED MATERIALS**

- Your entire lab kit (including your DAD)
- UF's DAD *[Waveforms Tutorial](https://mil.ufl.edu/3701/docs/Waveforms_tutorial.pdf)*
- *[Creating Graphical Components](https://mil.ufl.edu/3701/docs/quartus/Component_Creation.pdf)*
- Suggested Quartus Components
	- In "others | maxplus2" library o 7474: Dual D-flip flops
	- In "primitives | storage" library o dff
	- In "primitives | logic" library o not, and2, or2, bor2, etc.
		- In "primitives | pin" library
		- o input, output
	- In "primitives | other" library
		- o vcc, gnd

# **SUPPLEMENTAL MATERIALS**

- *[PLD on Breadboard Programming WARNING!](https://mil.ufl.edu/3701/programming_warning.html)*
- *[DE10-Lite Pins](https://mil.ufl.edu/3701/docs/DE10/DE10-Lite_Pins.pdf)*
- *[DE10-Lite Manual](https://mil.ufl.edu/3701/docs/DE10/DE10-Lite_User_Manual.pdf)*
- *[DE10-Lite Schematic](https://mil.ufl.edu/3701/docs/DE10/DE10-Lite_User_Schematic.pdf)*

### **PRE-LAB PROCEDURE**

#### **1. DEBOUNCED SWITCH CIRCUIT**

The switches that you have been using this semester are known as single-pole-single-throw (SPST) switches. When you move the SPST switch in a switch circuit from ON to OFF or from OFF to ON, the resulting output bounces around between low and high voltages for a short time. If the switch circuit output is used as a synchronizing signal (such as a clock) in a digital machine, weird things will happen. If the machine is a counter, the count may seem to jump between states wildly. This is undesirable, so a debouncing circuit must be built. Figure 0 shows two single-pole-double-throw (SPDT) switches. The one on the top and bottom left was used prior to the fall 2023 semester. The one on the bottom right was supplied in your lab kit. The one you got is **FAULTY**! Because of this, at least for this lab, you will **NOT** design and build one of these debounced switch circuits using an SPDT) switch. You will use this debounced switch circuit in this lab and rest of the labs this semester.

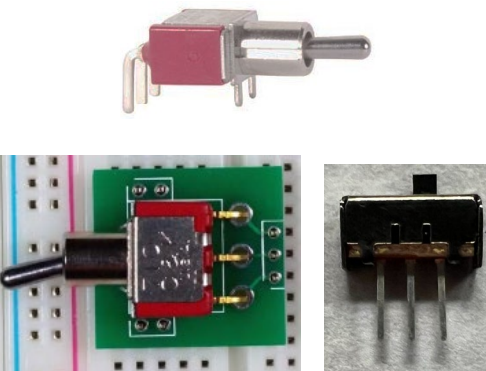

 **Figure 0**: SPDT switch

The SPDT switch has three aligned pins. The center pin is connected to one or the other of the outside pins, depending on the position of the switch. (The faulty SPDT switch in your lab kit momentarily connects **ALL THREE** pins when the switch is moved from left to right or right to left.) You can use your multimeter on the resistance setting to verify the operation of this switch.

Your debounced switch circuit should use the two axial resistors (sometimes incorrectly called radial resistors) in your lab kit. A 1 k $\Omega$  ¼ W axial resistor like the one in your lab kit is shown in Figure 1. **Figure 1**: Axial resistor

To assure good connections to the breadboard, when flipping the SPDT switch, hold the switch down with another finger.

- 1. Design (on paper) a schematic for a debounce debounced switch circuit for your clock input (as discussed in class) using your SPDT switch and other circuitry. Use a NAND chip or a NOR chip (74'00 or 74'02) in your design. You will build and test this circuit with your DAD.
- 2. An alternative is to use the PLD itself to provide the two NAND or two NOR gates. You are expected to know how to use the PLD for the two NAND or two NOR gates, i.e., to use only the PLD for your circuit designs (in addition to resistors and an SPDT switch outside the PLD on the DE10-lite). Note that if you use NANDs or NORs inside the PLD, the CLK signal input to the flip-flops can come directly from the internal SR-latch's output. To test this circuit with your DAD, you would need the CLK signal to be an

output. But there is nothing to do here since your SPDT is not functioning properly.

3. There is no easy way to test your debounced circuit without an oscilloscope. Luckily, the DAD has an oscilloscope function (called Scope). See the Oscilloscope (Scope) section of the DAD Tutorial for help in determining how to measure the switch bouncing. Quartus' simulation **CANNOT** be used to simulate the debouncing circuit that was taught in class because there are no resistor components available in Quartus. A voltmeter will not help, since the bounce rate is in the order of milliseconds. **Use your DAD to measure the bouncing of a normal (SPST) switch circuit.** See the Appendix for information on settings that may be helpful to observe the switch bouncing. Move the switch from one position to another and get a screen shot of the bouncing with an appropriate time base. Move the switch back to the original position and get a second screenshot. Move the

University of Florida EEL 3701 — Spring 2024 Dr. Eric M. Schwartz Department of Electrical & Computer Engineering Revision **1** 18-Feb-24 Page 3/9 **Lab 3: Introduction to State Machines**

switch one more time and get a third screen shot. It may be necessary to try each of these a few times to see the bouncing. Put at least three of these screenshots into your lab document and interpret these images by explaining the number of clocks that would occur if this switch was connected to a 5-bit counter that counts from 0 to 31.

- 4. Now use your DAD to measure the possible bouncing of your debounced circuit (with the SPDT switch) using the external 74'00 or 74'02 chip design. Move the switch from one position to another and get a screenshot of the bouncing with an appropriate time base. Move the switch back to the original position and get a second screenshot.
- 5. Now use your DAD to measure the possible bouncing of your debounced circuit (with the SPDT switch) using the internal NANDs or NORs (inside your DE10-Lite PLD). To read the output of your SR-latch from the DE10-Lite, you can use one of the Arduino headers or connect the DAD directly to one of the 40 male headers on the board. Move the switch from one position to another and get a screenshot of the bouncing with an appropriate time base. Move the switch back to the original position and get a second screenshot.
- 6. The DE10-Lite switches labeled KEY0 and KEY1 are both already debounced (using a different technique as shown in Section 3.3 and Figures 3- 13 and 3-14 and Table 3-3 in the *[DE10-Lite](https://mil.ufl.edu/3701/docs/DE10/DE10-Lite_User_Manual.pdf)  [Manual](https://mil.ufl.edu/3701/docs/DE10/DE10-Lite_User_Manual.pdf)*). You do NOT need to make any debounced switch circuit for Lab 3 but **MUST** show that your SPST switch circuit bounces. Use your DAD to show that one of these switches (KEY0 or KEY1) does **NOT** bounce either when the switch is pressed or released.
- 7. Put all of these screenshots into your lab document and interpret these images explaining the number of clocks that would occur if this switch was connected to a 5-bit counter that counts from 0 to 31.

You will further test your debounced circuit by using it as a clock input to the small counter in the next part of the pre-lab. This will also serve as your first counter design, to assure that you understand the proper design technique before attempting a more complex counter later in this lab.

# **2. TWO-BIT COUNTER DESIGN**

A synchronous counter is a device that progresses through a known sequence of numbers. The counter advances to the next state/number at a rising (or falling) edge of a clock signal. The counter sequence is arbitrary, i.e., it may count up, down, or in some strange sequence. The counter you will design in this lab will have a custom count sequence with some special additional inputs.

All counters, and for that matter, all state machines, should first be forced to a starting state. If the flip-flops have asynchronous presets and preclears, they can be used to put the counter/state machine into a desirable initial state. Then you can make the presets and preclears false to allow the counter/state machine to progress as required.

1. Design a counter (shown in Figure 2) to count through the sequence 00, 01, 11, 10, 00, … Note that there is only a single

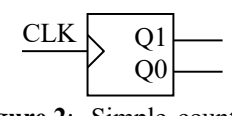

**Figure 2**: Simple counter block diagram.

input (CLK) and two active-high outputs (Q1 and Q0). (To start the counter at a known value, use the pre-sets and pre-clears of the two flip-flops.)

- a. Make a next-state truth table for your counter. The "inputs" for this table are Q1 and Q0; the "outputs" are Q1+ and Q0+.
- b. Using D-flip-flops, determine the next state equations for  $D_i = Q_i^+ = f(Q1, Q0)$ . Use K-maps for each  $D_i$  to get MSOP or MPOS equations. Note: There will be two **2-input** K-Maps.

c. Design the required counter circuit in Quartus (called Lab3\_2bit\_Cnt). (I suggest that you do it first on paper, but this is not required and will not be submitted.) I recommend that you use "primitives | storage | dff" available in Quartus, shown on the left in Figure 3 or "others | maxplus2 | 7474" on the right in Figure 3.

University of Florida EEL 3701 — Spring 2024 Dr. Eric M. Schwartz Department of Electrical & Computer Engineering Revision **1** 18-Feb-24 Page 4/9 **Lab 3: Introduction to State Machines**

- d. Add a single input, called Start, that can asynchronously put the counter in the state with outputs (count) 00. Use the presets or preclears on each of the flip-flops to accomplish this. **Do not allow any of the presets or preclears to remain unconnected. If you don't need one, connect it to "false."**
- e. Simulate the circuit and, as always, annotate this simulation. Verify that your design counts as required with each rising CLK edge. (Note that this clock does will not bounce, but a normal SPST switch circuit CLK can bounce.) I suggest using the Clock tool in the waveform editor (see Figure 4) to generate the CLK signalAdd a screenshot of the simulation and

annotate it (as always) to your lab document. This simulation will be for the case of a completely external debounce circuit.

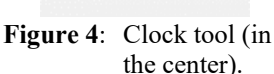

- f. Now simulate the circuit for the case of an **internal** SR-latch. The design will change slightly. Call this new design Lab<sub>3</sub> 2bit Cnt.bdf. You will need to change this new bdf as the top-level entity. To do this, go to Project | Set as Top-Level Entity (or enter Ctrl-Shift J). Now recompile the design. Use S and R as inputs (these are outputs from the external SPDT switch and the external resistors). The S and R inputs will go to the **internal** SR-latch. To simulate a circuit with S and R inputs for the clock, make sure to alternate where S and R are true in the simulation. To do this, I suggest using the Clock tool in the waveform editor (see Figure 4) for both S and R. Then invert one of the two by selecting that input and then selecting the INV (invert) tool. If you use this approach, S and R will never be true at the same time, alternating between 01 and 10, which is required for proper functionality of the SR-latch. Verify that your design counts as required with each rising CLK edge. Add a screenshot of the simulation and annotate it (as always) to your lab document.
- 2. Create a **component** in Quartus for the 7-segment decoder you created in Lab 2. You can test your 2 bit counter with this component**.** See *[Creating](https://mil.ufl.edu/3701/docs/quartus/Component_Creation.pdf)  [Graphical Components](https://mil.ufl.edu/3701/docs/quartus/Component_Creation.pdf)* for information on how to make a component in Quartus.

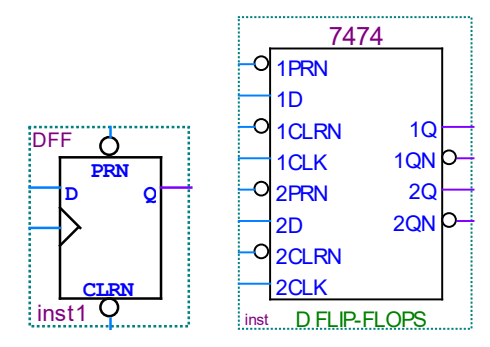

**Figure 3**: Two D-FF available in Quartus.

- 3. Test your 2-bit counter design, using your debounced switch circuit (with **external**, not internal, NAND or NOR gates) for the clock input and an SPST switch circuit as your Start input. 3. In this item, you will test your 2-bit counter design with hardware. Use either KEY0 or KEY1 on the DE10-Lite for your clock input. Use HEX0 on your DE10-Lite to display the current count (Q). (You will have to change the top-level entity back to Lab3 2bit CntSPST.bdf and then recompile.)
	- a. Download your counter design to your DE10 lite (PLD) with **nothing connected to the breadboard**.
	- b. Build your debounced CLK circuit on your breadboard. The output of this circuit is the CLK input to your PLD. Once this circuit is built, add ground, then Vcc and then connect the CLK output from the breadboard to the PLD input pin.
	- c. Toggle (flip) the debounced Press the KEY0 or KEY1 debounced switch used for the CLK input switch to verify that your counter counts as expected. If your counter output does not exactly match the required count sequence as you toggle the switch input (but it worked in simulation), then your debounced switch circuit is **not designed and/or built correctly**. If necessary, verify your debounced switch circuit design and construction. (The only way to easily test your debounced switch circuit is with a counter or an oscilloscope.)
- 4. Replace the debounced KEY0 or KEY1 CLK input circuit to your counter and replace it with a normal (un-debounced) SPST switch input circuit for the CLK. Write down the outputs with 10 successive clocks. Compare each successive count to what you **should** get. How does counting with an undebounced clock input compare to counting with a debounced clock input? Put this info in your submitted lab document.

University of Florida EEL 3701 — Spring 2024 Dr. Eric M. Schwartz Department of Electrical & Computer Engineering Revision **1** 18-Feb-24 Page 5/9 **Lab 3: Introduction to State Machines**

- 5. Test your 2-bit counter design, using your debounced switch circuit (with **internal**, not external, NAND or NOR gates) for the clock input and an SPST switch circuit as your Start input. Use HEX0 on your DE10-Lite to display the current count (Q).
	- a. Download your counter design to your DE10 lite (PLD) with **nothing connected to the breadboard**.
	- b. Build your debounced CLK circuit (except the SR-latch, which will be inside the PLD) on your breadboard. The output of this circuit is the S and R inputs to your PLD. Once this

circuit is built, add ground, then Vcc and then connect the S and R outputs from the breadboard to the PLD input pins.

c. Toggle (flip) the debounced CLK input switch to verify that your counter counts as expected. If your counter output does not exactly match the required count sequence as you toggle the switch input (but it worked in simulation), then your debounced switch circuit is **not designed and/or built correctly**. If necessary, verify your debounced switch circuit design and construction. (The only way to easily test your debounced switch circuit is with a counter or an oscilloscope.)

# **3. THREE-BIT COUNTER DESIGN**

In this portion of the lab, you will design a counter (called Lab3 3bit Cnt) that will count forward with the following sequence:

#### **000, 011, 100, 111, 010, 000, …**

This counter will also count backward in the reverse order:

#### **000, 010, 111, 100, 011, 000, …**

A block diagram for the counter is shown in Figure 5.

Your counter can also pause the counting. These three modes (forward [F], backward [B], pause) will be controlled with two inputs, F and B. When neither forward nor backward is true, the counter will ignore the CLK input and hold its count value, i.e., pause.

F and B should **never** be simultaneously true, so your counter should deal with

this case in the most cost-effective fashion. If you assume that a user will never make both inputs true, you can design the least expensive circuit that can accomplish this required goal by using "don't cares." Note that the counter does not include  $Q_2Q_1Q_0=$ %001, %101 and %110, where % is a prefix for binary. These three counts should contribute "don't cares" in your next-state truth tables and K-maps.

Your counter should have a means to **asynchronously** set and clear **each** bit.  $SET<sub>i</sub>(L)$  and  $CLR<sub>i</sub>(L)$  are the inputs to asynchronously set and clear a particular counter bit. These SET and CLR inputs will allow you to start the counter at any desired count. (If you initialize your counter at the count  $Q_2Q_1Q_0=$ %001, %101 or %110, the next count is not specified in the problem description. The next count will be determined by the values selected for the "don't cares" associated with these counts.)

As you may recall, when we first started discussing circuits with feedback, I stated that with these types of circuits it is often easier to deal with voltages rather than with logic. Let me suggest that you design this (and all) counter(s) with **active-high state-bits** (to generate the next-state circuits) and then generate the appropriate output circuits with the required activation levels. In this case, use active-high  $Q_2$ ,  $Q_1$ , and  $Q_0$  in your design of the counter next state circuits. However, when creating the final circuit, the outputs will be as shown in the block diagram of Figure 5.

Finally, the counter should have an additional output indicating the count is at a "special value," Sp. Special should be true only when the count is "**100**" and F is true or when the count is "**111"** independent of the values of F and B.

- 1. Make a next-state truth table with the inputs: F, B, Q2, Q1, Q0 and outputs  $Q2^+ Q1^+$ ,  $Q0^+$ , and Sp. (Ignore the SET and CLR for the design. These are controlled directly with the FF set and clear inputs.)
- 2. Using D-flip-flops, determine the next state equations for  $D_i = Q_i^+ = f(F,B,Q2,Q1,Q0)$ . Use a K-map for each output to determine MSOP or MPOS equations. Note: There will be three **5 input** K-Maps.

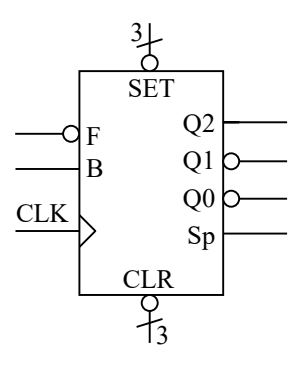

**Figure 5**: Forward/Back counter block diagram.

- 3. Determine the equation for the output Sp. Use a Kmap to get an MSOP or an MPOS equation.
- 4. Design the required counter circuit (called Lab<sub>3</sub> 3bit Cnt) in Quartus. (I suggest that you do it first on paper, but this is not required and will not be submitted.) Don't forget to include the  $SET<sub>i</sub>$  and CLR<sub>i</sub> inputs in your circuit, for  $i = 0, 1$ , and 2.
- 5. Simulate the circuit and add annotations.
	- a. Verify that your design counts forward, counts backwards and holds the count with the appropriate input combinations.
	- b. Verify that each bit can be set and cleared by using the  $SET<sub>i</sub>$  and  $CLR<sub>i</sub>$  inputs.
	- c. What is the next count for each value of F and B for Q2Q1Q0=%001, %101, and %110?
	- d. As always, include the circuit schematic (with PLD pin numbers) and annotated Quartus simulation results in your lab document. (Also as usual, submit your archived Quartus file.)
- 6. Build this circuit on your breadboard. You can undo the 2-bit counter if you would like to, since

you will not demo this in lab. Reprogram your DE10-Lite and verify that this counter operates properly. Use a debounced switch circuit (KEY0 or KEY1) for the CLK input. Use appropriate switch circuits for the other inputs and your DAD for the count  $(Q_2, Q_1, Q_0)$  and Sp outputs. Since the DAD does not deal directly with active-low outputs, provide active-high versions of these outputs as well to use with the DAD (and not the active-low outputs). In addition to using the DAD for the outputs, you must also use the 7-segment display (with the Hex to-7-segment Decoder designed in Lab 2) for the Q outputs. If you want to have both counters work at the same time (the two-bit counter from Part 2 and the three-bit counter from this section), then use HEX1 for this section. Use the active-high versions of Q to directly view the decimal version of the count values. The dot on HEX1 (or HEX0) can be used for the Sp output. (Remember to take into account the activation-level of the dot.)

# **4. TWO-BIT COUNTER WITH ALTERNATE FLIP-FLOPS**

Now re-design the 2-bit counter (from part 2, Lab<sub>3</sub> 2bit Cnt) using a T-FF for state bit 1 (the most significant bit) and a JK-FF for state bit 0 (the least significant bit). This new design Quartus (called Lab3\_2bit\_JK\_T) will require that you add to your next-state truth table from part 2a, determine equations for the T1, J0, and K0 inputs, draw and simulate the new circuit diagram in Quartus, and verify with the simulation that it counts properly. You do **NOT** need to build/demo this circuit on your breadboard, but you should submit the archive file, the annotated simulation, and all of your work, as usual.

# **PRE-LAB PROCEDURE SUMMARY**

- 1. Learn about how we can debounce user inputs to create a clock signal in § 1.
- 2. Design a simple two-bit counter in § 2 with various clock inputs.
- 3. Design a three-bit counter with more complicated next-state logic in § 3.
- 4. Learn how to use different types of flip-flops to implement a counter in § 4.

# **IN-LAB PROCEDURE**

- 1. Complete the lab quiz.
- 2. Demonstrate the correct function of the 3-bit counter designed in § 3.

### **APPENDIX**

In order to see the switch bouncing, use the following DAD settings.

- Time Base: 50 us/div (or 20 us/div)
- Offset: 0
- Level: 1.5 V
- Condition: Either
- Mode: Repeated, Normal
- Range: 1 V/div

Figure A.1 shows the time base at 1 ms/div. Note that the bouncing is apparent, but the amount of bouncing cannot be determined because of the too large time base.

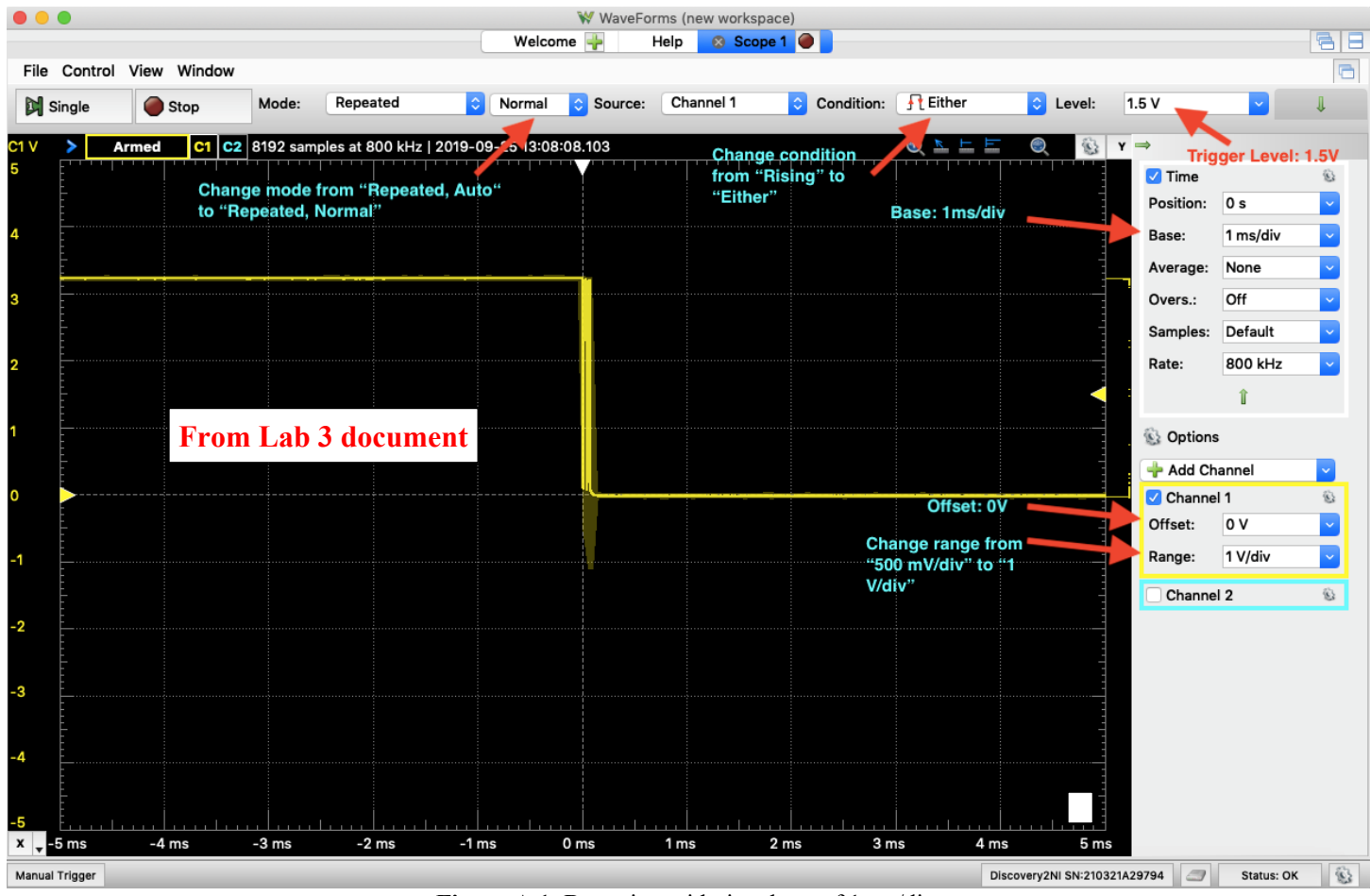

**Figure A.1**: Bouncing with time base of 1 ms/div.

Figures A.2 and A.3 show bouncing with the time base at 50 us/div and 20 us/div, respectively.

A recording of switch bouncing with different time base settings is available at the following location on our class website: [https://mil.ufl.edu/3701/docs/Bouncing.mov.](https://mil.ufl.edu/3701/docs/Bouncing.mov)

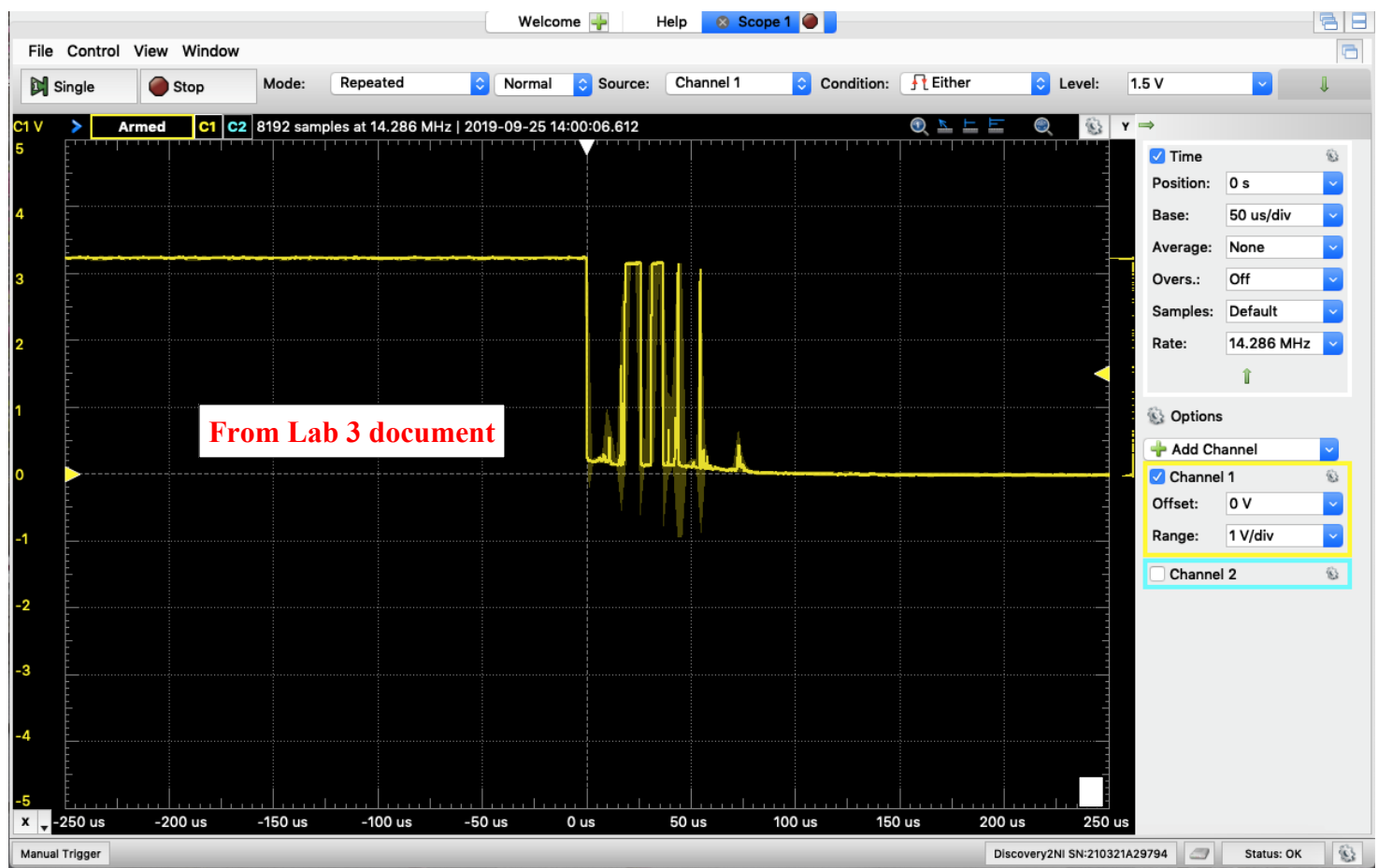

**Figure A.2**: Bouncing with time base of 50 us/div.

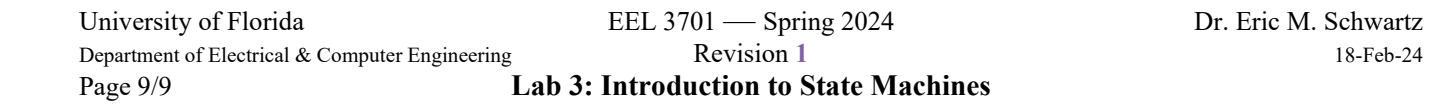

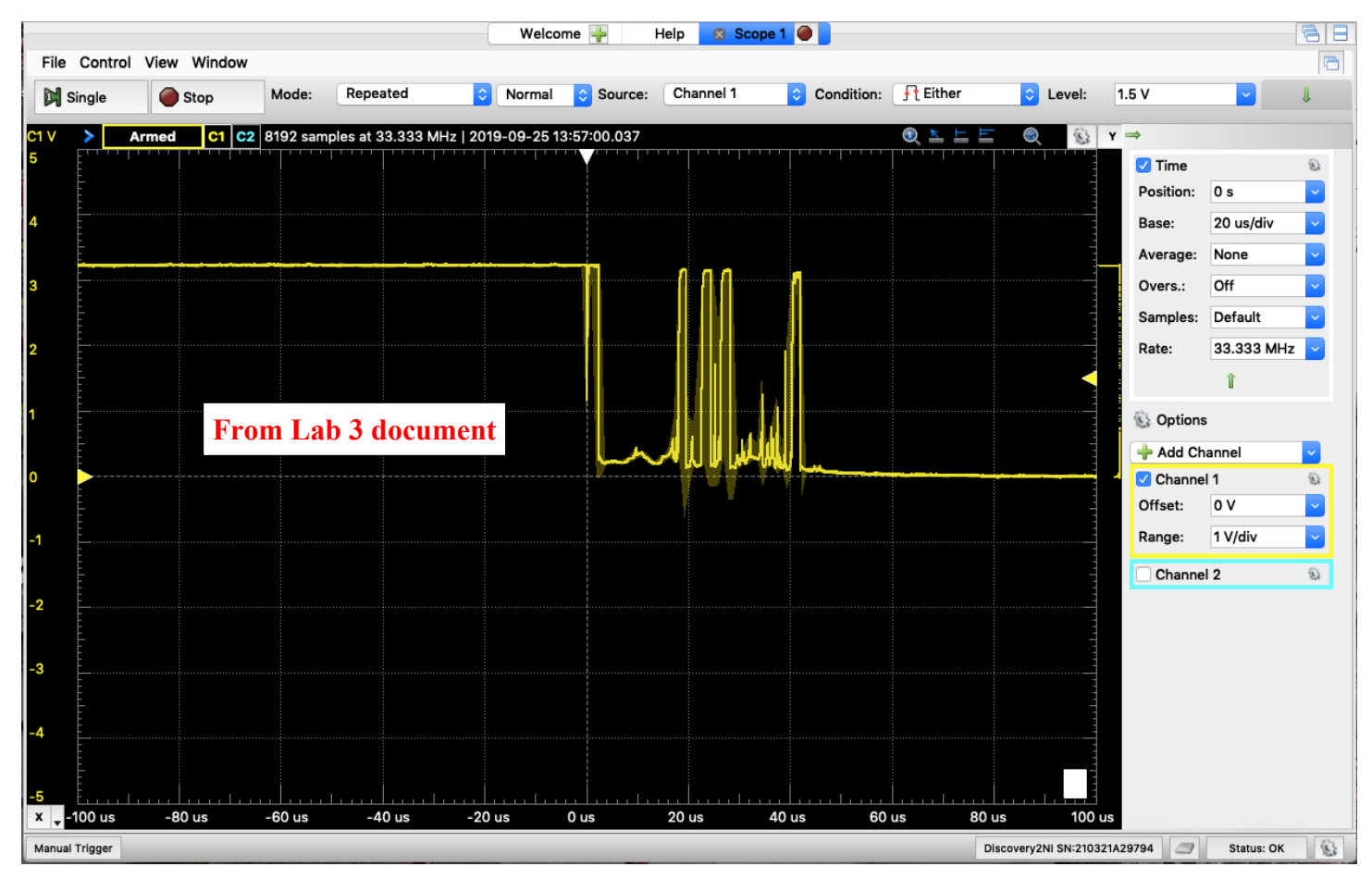

**Figure A.3**: Bouncing with time base of 20 us/div.